# Links

Die Funktion "Link erstellen" kann dazu verwendet werden um auf einer beliebigen Website auf AERA-Online Produkte zu verlinken.

## Packung auswählen

AERA-Online bietet dem Endkunden die Möglichkeit unabhängig von seiner Verpackung auf ein Produkt zu schauen (Produktfamilie) und seine Preise zu vergleichen. Wenn Sie dennoch die Möglichkeit möchten, den Kunden direkt auf eine bestimmte Packung zu leiten, können Sie diese vorab auswählen.

Text-Link Einfacher HTML Text-Link.

### Button-Link

Auswahl mehrere Bilder, die für das Verlinken optimiert sind.

#### URL

Beispiel 1) Verlinkung auf eine Produktvariante (Packung)

https://www.aeraonline.de/Redirect/**ProductVariant**?**ProductId**=*876535*&**ReferrerEntityTypeId**=*33*&**ReferrerEntityId**= *1234567*

Beispiel 2) Verlinkung auf eine Produktfamilie

https://www.aeraonline.de/Redirect/**VariantProduct**?**ProductId**=*231231*&**ReferrerEntityTypeId**=*33*&**ReferrerEntityId**= *1234567*

Beispiel 3) Verlinkung auf eine Produktvariante anhand der MPN.

https://www.aera-

online.de/Redirect/**VariantProduct**?**MPN**=*10003*&**ManufacturerCompanyId**=*1234567*&**ReferrerEntit yTypeId**=*33*&**ReferrerEntityId**=*1234567*

Diese Methode kann zur automatischen Einbindung auf Ihrer Seite verwendet werden.

#### URL-Parameter

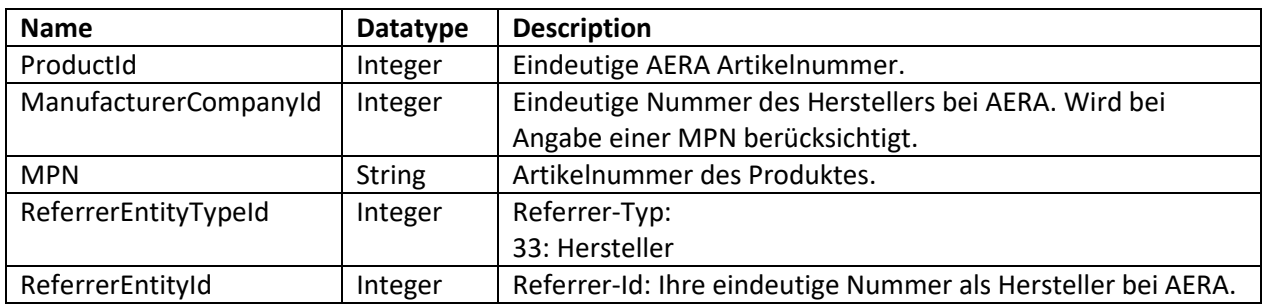

**WICHTIG: Entweder kann direkt eine AERA Artikelnummer angegeben werden oder eine Kombination aus ManufacturerCompanyId und MPN.**